## **Julliard P.S. Virtual Library**

#### **OverDrive eBook Library (NEW! - all ages)**

Borrow free eBooks and audiobooks, using the YRDSB e-library (English and French)

- 1. Go to yorkregionca.libraryreserve.com
- 2. Sign in with  $0 +$  Chromebook username (usernames for students in Gr 2-4 were sent home)
- 3. Teachers sign in with library card number

#### **Julliard P.S. Virtual Library**

Search our library collection of books on line Please note that not all titles, particularly the latest, show in results. 1. Go to Julliard P.S. Website *www.yrdsb.ca/schools/julliard.ps* 2. Click on Library 3. Click *Enterprise Library Catalog*

**TumbleBooks (K-3) Ebooks and Educational Resources in English & French** www.tumblebooklibrary.com Username: julliard Password: books

#### **BookFLIX – Ebooks & Educational Resources (K-3)** 1: Go to Julliard P.S. Website www.yrdsb.ca/schools/julliard.ps 2: Click on Library 3: Click on Bookflix 4. Username: dsbyork Password: dsby7692

#### **Encyclopedia Britannica (Grades 1-8)**

English Only (French translation feature available) 1: Go to Julliard P.S. Website www.yrdsb.ca/schools/julliard.ps 2: Click on Library then Encyclopedia Britannica ID: *dsbyork* Password: *dsby7692*

## **Canadian Encyclopedia (French & English)**

1: Go to Julliard P.S. Website www.yrdsb.ca/schools/julliard.ps 2: Click on Library, then eResources 3: Click on Canadian Encyclopedia 4: No password required

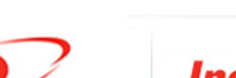

Region

**STRICT SCHOOL** 

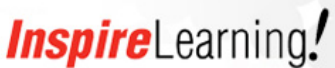

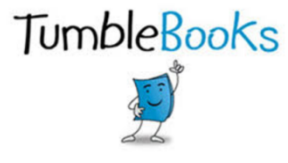

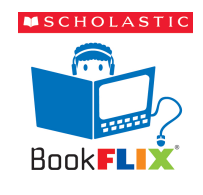

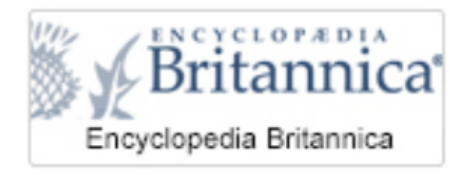

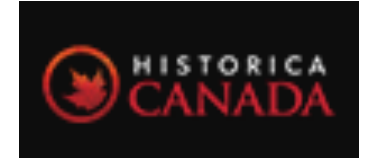

**DverDrive** OverDrive eBooks

# **Julliard P.S. Virtual Library**

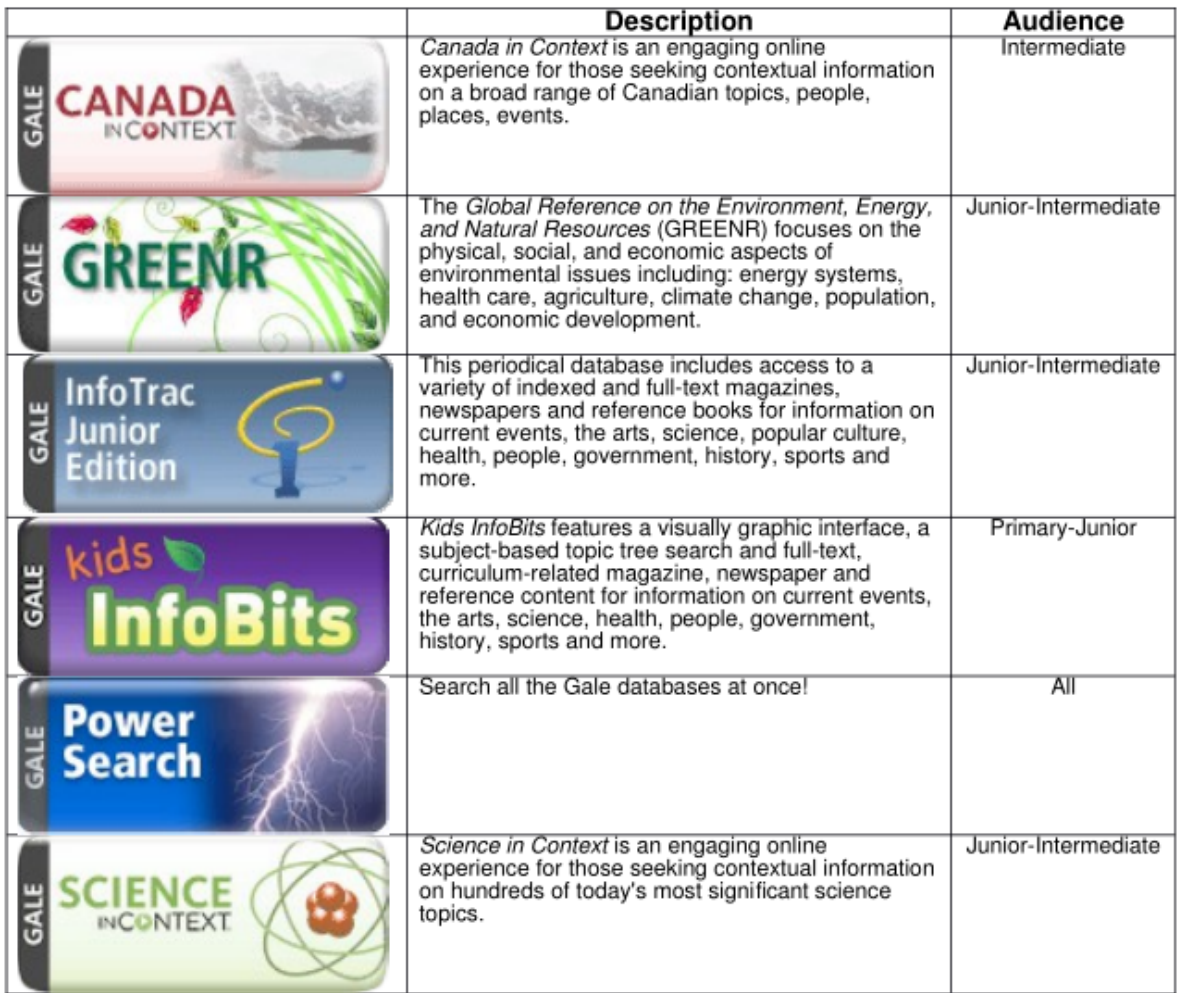

### **Gale – Research & Inquiry Databases**

1: Go to Julliard P.S. Website *www.yrdsb.ca/schools/julliard.ps*

- 2: Click on Library
- 3: Click on more
- 4. Select database for inquiry
	- 5. Password: york